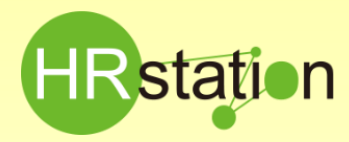

# **派遣スタッフ様へのログインID通知方法**

### **派遣スタッフ様へログインIDを通知する際の通知方法をご案内いたします。**

※スタッフマスタは、派遣元利用ユーザにて登録を行います。

## **1.派遣スタッフ様へのログインID通知方法**

スタッフ用URL、企業コード、ログインID、初期パスワードの通知が必要です。

※派遣元ユーザURLとスタッフ用 URLは異なりますのでご注意くださ い。派遣スタッフ用の**HRstation** 画面はピンクです。

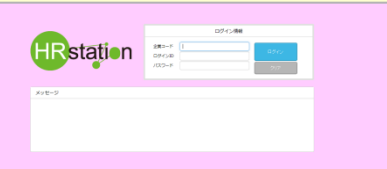

<通知内容>

### **①スタッフ用URL:[https://hrstation.net/hrs/stf/login](https://hrstation.net/hrs/stf/)**

派遣先よりWeb打刻機能利用の指示があった場合のみ、 以下アドレスも通知してください。

#### **<https://hrstation.net/hrs/stf/dakoku>**

**②企業コード:HRstationサポートセンターより通知した数字5桁の企業コード**

#### **③ログインID:スタッフマスタで登録したID**

#### **④パスワード:初期パスワード**

**HRstationサポートセンターより通知した初期パスワードになります。 初回ログイン後、任意のパスワードへ変更します。**

# **2.派遣スタッフ様のパスワード初期化方法**

パスワードを忘れた場合、パスワード入力を3回間違えるとロックがかかります。パスワードの 初期化は派遣元利用ユーザで行います。

①画面上部または、HOME画面のメニューより【スタッフ検索】を選択します。

②対象スタッフを検索します。

3パスワードリセットを行う対象のスタッフを選択し <>>>

4確認メッセージが表示されたらを はいを押下します。

⑤ を押下しパスワードリセットが完了します。

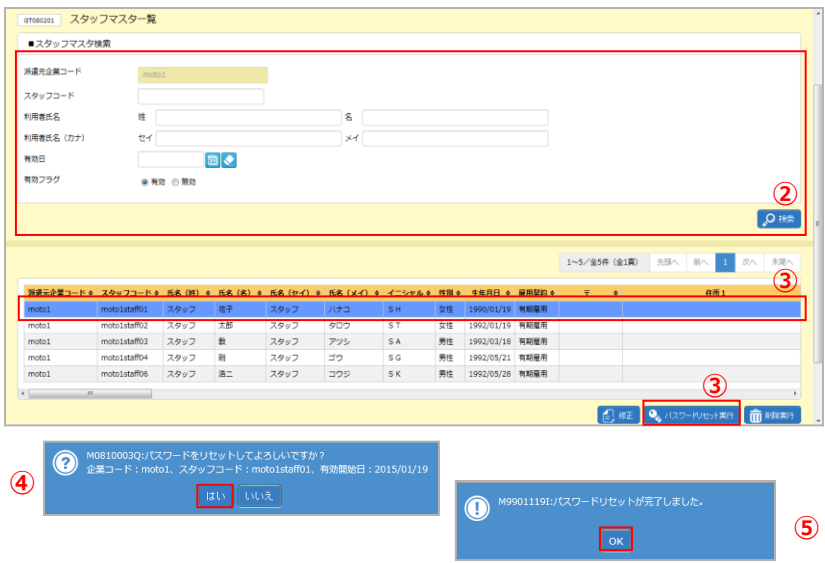

### **<注意事項>**

- ◆ログインできない場合
- ·URLは正しく入力しているか? (httpsになっているか等)
- ·入力している企業コード、ログイン ID、パスワードに間違い はないか?(半角英数字で入力しているか等)
- ・Internet Explorer のCookieは受け入れる設定になってい るか?
- ※マニュアル内**「第1章 本ステムをご利用いただくために 1-1 クライアントPCの動作」**にて、PCの環境をご確認 ください

・他のPCからのログインは可能か?

以上をご確認頂いてもログインができない場合は、サポート センターへお問合せください。

#### ◆スタッフマスタ登録時の注意点

お取引される派遣先会社様で就業されるスタッフ様をご登録く ださい。スタッフマスタ登録の際に「有効開始日」を設定する必 要があります。

「有効開始日」は初期表示されている登録日当日にて登録し てください。

<mark>勤怠入力権限の有無を選択します。</mark>無にした場合は、スタッフ<br>が勤怠入力を行うことができませんのでご注意ください。

◆派遣スタッフ様へのID通知

「派遣スタッフ様用クイックガイド」と一緒に御社企業コード、ロ グインID、初期パスワードをお伝えください。

**0077-78-1109**

HRstation サポートセンター **e-mail : hrs\_support@altius-link.com**

※営業時間:平日(月~金)9:30~17:00 ※土、日、祝日、年末年始は除く ※ お 問 合 せ の 際 は 、企 業 コ ー ド 、 ロ グ イ ン I D を お 手 元 に ご 用 意 くだ さ い 。 ※フリーコールをご利用になれない方は、03-5326-6395 におかけください。